# Dell™ OptiPlex™ מערכות מדריך התקנה ועיון מהיר

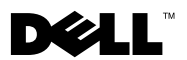

#### הערות, הודעות, ואזהרות

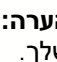

הערה: הערה מציינת מידע חשוב שמסייע לנצל בצורה טובה יותר את המערכת  $\mathbb N$ שלך.

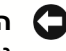

הודעה: הודעה מציינת אפשרות לנזק פוטנציאלי לחומרה, או איבוד אפשרי של **הודעה: ה** נתונים, ומתארת כיצד ניתן להימנע מהבעיה.

התראה: התראה מציינת פוטנציאל לנזק לרכוש, לפציעה, או למוות.  $\bigwedge$ 

המידע המופיע במסמך זה עשוי להשתנות ללא הודעה מוקדמת. © **2000-2001 Corporation Computer Dell**. כל הזכויות שמורות.

**P/N 94CGN Rev. A05 2001** יולי

––––––––––––––

רפרודוקציה בכל צורה שהיא ללא אישור בכתב מאת Corporation Computer Dell הינה אסורה בהחלט.

סימנים רשומים בהם נעשה שימוש במסמך זה: OptiPlex ,Dell והלוגו של Dell הינם סימנים הינם MS-DOS-ו Microsoft, Windows, Windows NT ;Dell Computer Corporation של רשומים סימנים רשומים של חברת Microsoft.

סימנים רשומים ושמות מסחריים אחרים עשויים להופיע במסמך זה על-מנת להתייחס לאחת מהישויות הטובעות לעצמן את הסימנים והשמות לגבי מוצריהן. Corporation Computer Dell מסירה כל אינטרס בעלות על סימנים ושמות רשומים, למעט אלו שבבעלותה.

## תוכן עניינים

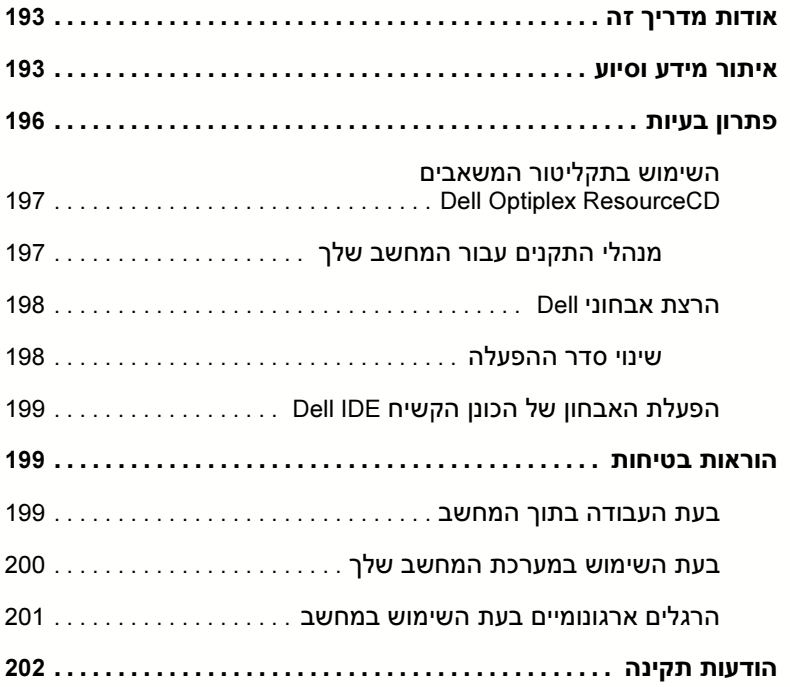

מסמך זה מכיל מידע בנושא פתרון בעיות, בטיחות ותקנים אודות המחשב TMOptiPlex™ Dell שלך.<br>מסמך זה מכיל מידע בנושא פתרון בעיות, בטיחות ותקנים אודות המחשב ™Dell™ OptiPlex™ שלך.

כדי לעיי בגרסה האחרונה של המסמכי בכונ הקשיח של, פנה אל אתר התמיכה של Dell . **support.dell.com** בכתובת

במסמך זה מופיעים מספרי מודל בהתאם לתקנות; האקוויוואלנטים של סוג התושבות שלהם מופיעים להלו :

#### מספרי מודל תקניים וסוגי תושבת

DHS = תושבת קטנה לשולח עבודה (SD (

 $(SD)$  תושבת עם מקדם צורה קטן (SD)

DHM = תושבת מיני"טאוור קטנה (SMT(

### איתור מידע וסיוע

#### משאבים וכלי תמיכה

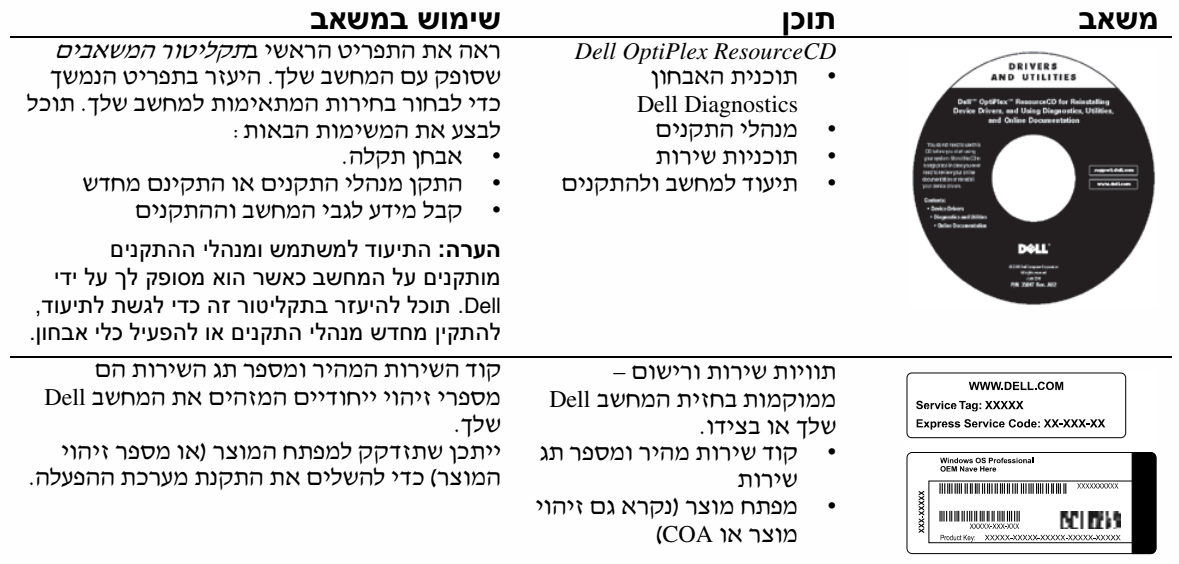

#### משאבים וכלי תמיכה (המשך)

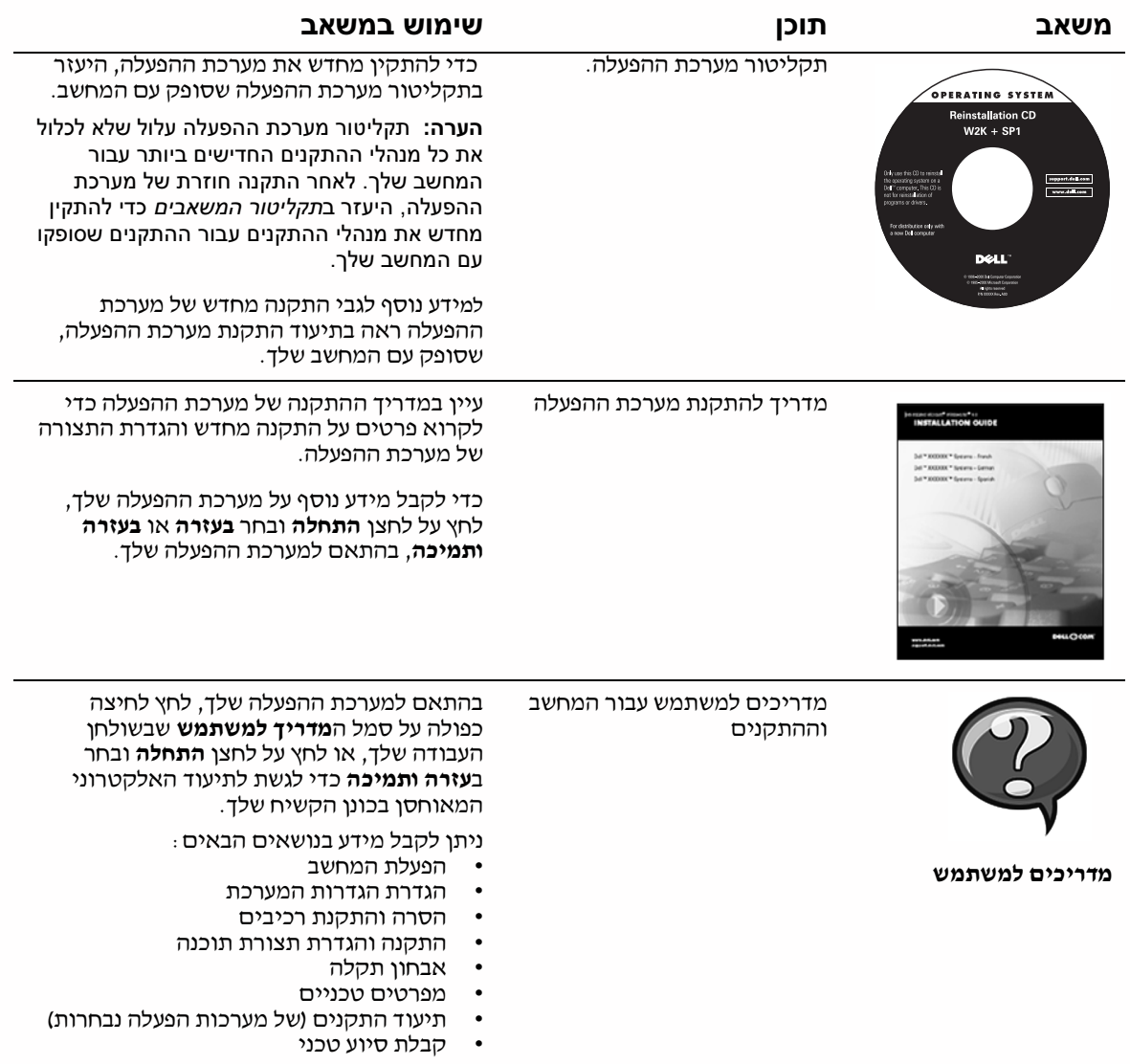

### משאבים וכלי תמיכה (המשך)

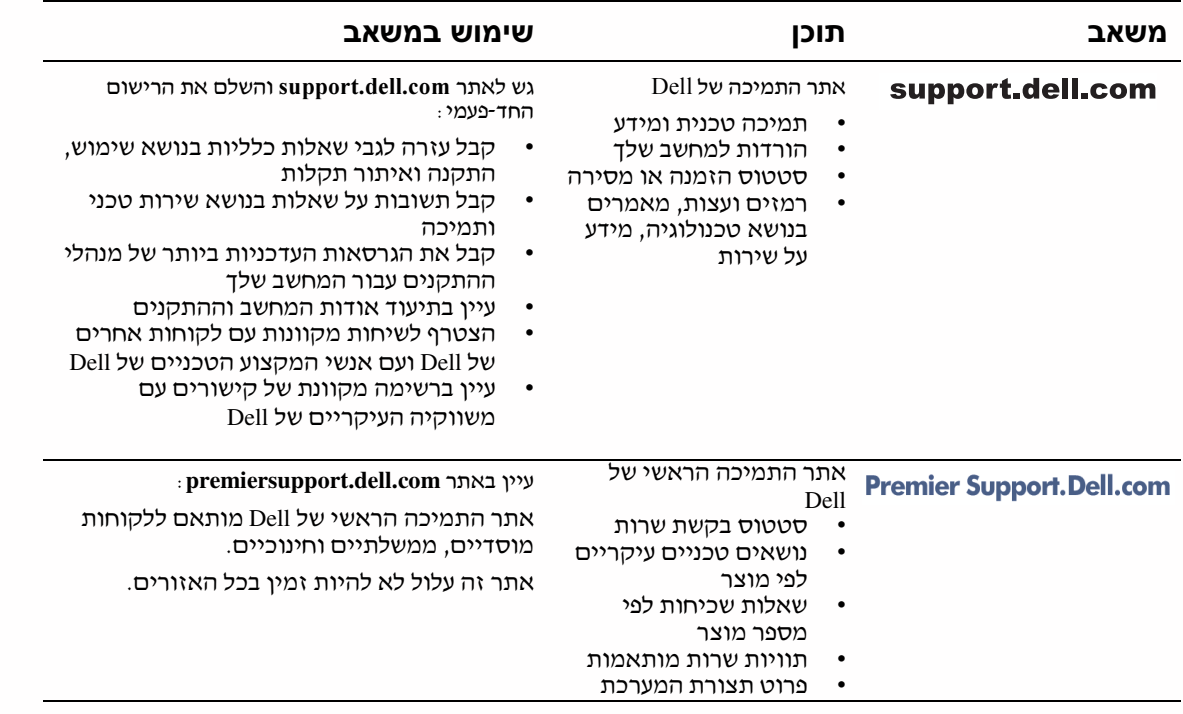

### פתרון בעיות

Dell מספקת מספר כלים על-מנת לסייע בידיך במקרה שהמערכת שלך אינה פועלת כצפוי. כדי לגשת אל המידע הזמין העדכני ביותר לגבי פתרון בעיות במערכת שלך, פנה לאתר התמיכה של Dell, בכתובת support.dell.com. תוכל גם למצוא תיאורים של כלים לפתרון בעיות של Dell תחת הכותרת "קבלת עזרה" ב*מדריך למשתמש* המקוון.

א מתעוררות בעיות מחשב הדורשות עזרה מ Dell, כתוב את התיאור המפורט של השגיאה, קודי הצפצוף, דוגמאות נוריות האבחון , רשום את קוד השירות המהיר ואת מספר תג השירות שלך להלן ; והתקשר לאחר מכן ל- Dell מהמקום שבו נמצא המחשב שלך.

ראה "איתור מידע וסיוע" בעמוד 193 לקבלת דוגמה של קוד שירות מהיר ומספר תגי שירות.

קוד שירות מהיר: \_\_\_\_\_\_\_\_\_\_\_\_\_\_\_\_\_\_\_\_\_\_\_\_\_\_\_

מספר תג שירות: \_\_\_\_\_\_\_\_\_\_\_\_\_\_\_\_\_\_\_\_\_\_\_\_\_\_\_

במחשב שלך כלולים הכלים הבאים שיכולים לעזור לך לפתור בעיה :

תוכנית האבחון DELL DIAGNOSTICS - מאבחני Dell בודקים רכיבים שונים במחשב שלך ועוזר לאיתור הסיבה לבעיות המחשב. ראה "הרצת אבחוני Dell "בעמוד .198

מחווני מערכת - נוריות LED אלה, הממוקמות על חזית המחשב, עשויות לעזור בפתרו תקלה במחשב. פרטים נוספים מופיעים ב*מדריך למשתמש*.

מחווני אבחון - נוריות LED אלה, הממוקמות על גב המחשב, עשויות לעזור בפתרו תקלה במחשב. פרטים נוספים מופיעים ב*מדריך למשתמש*.

**הודעות מערכת -** הודעות אלה מדווחות על ידי המחשב כדי להזהירך לגבי תקלה קיימת או<br>אפשרית. פרטים נוספים מופיעים ב*מדריך למשתמש*.

**קודי צפצוף -** סדרת צפצופים מקודדת שמפיק המחשב עשויה לסייע בזיהוי תקלה. פרטים<br>נוספים מופיעים ב*מדריד למשתמש* .

#### השימוש בתקליטור המשאבים **Dell Optiplex ResourceCD**

כדי להשתמש ב*תקליטור המשאבים Dell Optiplex* מתוך מערכת ההפעלה Microsoft® Windows® בצע את הצעדים הבאים.

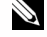

הערה: בכדי לגשת למנהלי התקנים ולתיעוד למשתמש, עליך להשתמש בתקליטור המשאבים מתוך Windows.

- הפעל את המחשב והרשה לו לאתחל אל שולחו העבודה.  $\, {\bf 1} \,$
- 2 הכנס את *תקליטור המשאבים Dell Optiplex* לתוך כונן התקליטורים.

אם זוהי הפעם הראשונה בה אתה משתמש ב*תקליטור המשאבים Dell Optiplex* במחשב זה ייפתח חלון ResourceCD Installation (<del>התקנת תקליטור המשאבים)</del> כדי להודיע לך על תחילת ההתקנה של התקליטור.

3 לחץ על OK (אישור) כדי להמשיד.

כדי להשלים את ההתקנה, היענה להנחיות של תוכנית ההתקנה.

- 4 לחץ על Next (הבא) במסך Welcome Dell System Owner (ברוכים הבאים בעלי מערכת Dell).
- 5 בחר **Model System**) דג),**System Operating**) מערכת הפעלה), **Type Device**) סוג ההתק) ו **Topic**) נושא).

#### מנהלי התקנים עבור המחשב שלך

על מנת להציג רשימת מנהלי התקני עבור המחשב של, בצע את הצעדי שלהל:

1 לחץ על My Drivers (**מנהלי ההתקנים שלי**) בתפריט הנפתח **נושא.** 

ה- ResourceCD **(***תקליטור המשאבים***)** סורק את החומרה ואת מערכת ההפעלה של המחשב שלד. ולאחר מכן מוצגת על המסד רשימת מנהלי התקנים עבור תצורת המערכת שלד.

לחץ על מנהל ההתקנים המתאים ועקוב אחר ההוראות כדי להוריד את מנהל ההתקנים למחשב שלך,  $\,$ 

על מנת לראות את כל מנהלי ההתקנים הזמינים עבור המחשב שלד, לחץ על **מנהלי התקנים** בתפריט הנפתח נושא.

#### הרצת אבחוני **Dell**

אבחוני Dell היא תוכנית שבודקת רכיבים שונים במחשב שלך. הפעל תוכנית זו בכל פעם שמתעוררת בעיית מחשב כדי שתעזור לך לאתר את מקור הבעיה. אתה יכול להפעיל את האבחון של Dell מתוך הכונן הקשיח או מתוך *תקליטור המשאבים* שלך.

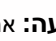

הודעה: אם הכונן הקשיח שלך נכשל, הפעל את אבחון הכונן הקשיח Dell IDE (ראה "הפעלת " האבחון של הכונן הקשיח IDE Dell "בעמוד 199).

- הפעל את המחשב (אם המחשב כבר פועל, הפעל אותו מחדש).  ${\bf 1}$
- $<$ Ctrl><Alt><F10> לחץ לחץ לח $=$  2F2 = Setup באשר בפינה העליונה-הימנית מופיע  $\sim$

אתחול האבחו מתחיל מייד; לאחר מכ מופיע **Menu Diagnostics**) תפריט האבחו).

 $\,$ בחר באופציית האבחון המתאימה למחשב שלך.  $\,$ 

לשימוש במאבחנים, עקוב אחר ההנחיות שעל הצג.

#### שינוי סדר ההפעלה

על מנת להפעיל את האבחון של Dell מתוך *תקליטור המשאבים*, בצע את הצעדים הבאים כדי<br>שתוכל לאתחל את המחשב שלך מהתקליטור :

- הכנס את *תקליטור המשאבים Dell Optiplex לתוך כונן התקליטורים*.
	- 2 הפעל (או אתחל) את המחשב של.
- כאשר בפינה העליונה-הימנית מופיע F2 = Setup = 2F8>. לחץ <F8>.

הערה: תכונה זו משנה את סדר האתחול רק פעם אחת. באתחול הבא, המחשב יאתחל בהתאם D להתקנים המפורטים בהגדרת המערכת.

**Boot Device Menu** (**תפריט התקן האתחול**) מופיע.

אם המתנת זמן רב מדי ומופיע הלוגו של Windows, המשך להמתין עד שתראה את שולחן העבודה של Windows. אז כבה את המחשב שלך ונסה שנית.

4 בחר באפשרות CD-ROM Device (התקו תקליטורים).

### הפעלת האבחון של הכונן הקשיח **IDE Dell**

האבחו של הכונ הקשיח IDE Dell הנה תוכנית שירות הבודקת את הכונ הקשיח כדי לפתור בעיית כשל בכונ הקשיח או לאשר אותה.

- הפעל את המחשב (אם המחשב כבר פועל, אתחל אותו מחדש).  ${\bf 1}$
- כאשר הכיתוב F2=Setup מופיע בפינה הימנית-עליונה של המסך, לחץ על <Ctrl><Alt>.
	- שקוב אחר ההנחיות שעל הצג.  $3$

אם מדווח על כשל, ראה ״בעיות של כונן קשיח״ ב*מדריך למשתמש* שלך.

### הוראות בטיחות

פעל בהתאם להנחיות הבטיחות הבאות כדי לסייע בהגנה על מערכת המחשב שלך מפני נזק פוטנציאלי וכדי להבטיח את בטיחות האישית.

# **בעת העבודה בתוך המחשב**<br>לפני שתסיר את כיסוי המחשב, בצע את הצעדים הבאים, בסדר המצוין להלן.

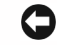

הודעה: אל תנסה לבצע תיקונים במחשב באופן עצמאי, למעט המתואר במסמכי Dell המקוונים, או על-פי מידע שסופק לך. מלא בקפידה ועקוב בדייקנות אחר הוראות ההתקנה והשירות.

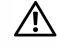

התראה: קיימת סכנה של התפוצצות סוללה חדשה אם היא אינה מותקנת כראוי. החלף את הסוללה רק בסוללה זהה או דומה המומלצת על-ידי היצרן. יש להיפטר מסוללות משומשות בהתאם להוראות היצרן.

- כבה את המחשב ואת ההתקנים ההיקפיים.  $\, {\bf 1}$
- הארק עצמד על ידי נגיעה במשטח מתכתי שאינו צבוע על השלדה. כגוו המתכת סביב פתחי הכרטיסים  $\,2\,$ בגב המחשב, לפני נגיעה בדבר כלשהו בתוך המחשב.

בזמן העבודה, יש לגעת מדי פעם במתכת החשופה שעל תושבת המחשב על-מנת לפרוק חשמל סטטי שעלול להסב נזק לחלקים פנימיים במערכת.

נתק את המחשב ואת הציוד ההיקפי ממקורות הזרם שלהם. כמו כו, נתק את כל קווי הטלפוו  $\,$ והתקשורת המחוברים למחשב.

פעולה זו מפחיתה את הסיכון לנזקי גוף או להלם.

בנוסף, שים לב להנחיות הבטיחות שלהלן, במקרים המתאימים :

 $\bullet$  על מנת שלא תגרום קצר במחשב שלך כאשר אתה מנתק כבל רשת, נתק תחילה את הכבל מבקר ממשק הרשת (NIC (שבגב המחשב של, ולאחר מכ משקע הרשת שבקיר. בעת חיבור חזרה של כבל רשת למחשב של, ראשית חבר את הכבל למחבר הרשת, ולאחר מכ ל NIC.

- בעת ניתוק כבל, משוך את המחבר שלו או את לולאת הורדת המתח שלו, ולא את הכבל עצמו. קיימים כבלים בעלי מחבר בעל לשוניות נעילה; בעת ניתוק כבל מסוג זה, לחץ את הלשוניות לפני ניתוק הכבל. עם ניתוק המחברים, שמור על איזון ביניהם על-מנת למנוע כיפוף של פיני המחבר. בנוסף, לפני חיבור כבל, ודא שהמחברים מכוונים כראוי ומיושרים.
- נהג בזהירות ברכיבים וכרטיסים. אל תגע ברכיבים או בנקודות המגע על הכרטיס. אחוז בכרטיס בקצותיו או באמצעות מסגרת ההרכבה המתכתית. אחוז ברכיב כגון מעבד זעיר בקצותיו, ולא בפינים שלו.

#### בעת השימוש במערכת המחשב שלך

בעת שימוש במערכת המחשב שלך, זכור את כללי הבטיחות הבאים:

התראה: אין להפעיל את מערכת המחשב שלך אם הוסר ממנו אריזה כלשהי (לרבות כיסויי  $\wedge$ מחשב, מסגרות, כנים וכיסויי פנל קדמיים).

- כדי להימנע מגרימת נזק למחשב של, וודא כי מתג בחירת הכח בספק הכח של מותא לכח הזר המתחלף במיקומך:
- $-$  115 וולט / 60 הרץ ברוב מדינות צפון ודרום אמריקה, ובחלק ממדינות המזרח הרחוק כגון דרום קוריאה וטייווא.
	- וולט / 50 הרץ במזרח יפאן ו 100- וולט / 60 הרץ במערב יפאן.  $100 100$

הערה: מתג ברירת המתח צריך להיות מכוון על 115 וולט, אף על פי שזרם החילופין ביפאן הוא במתח של 100 וולט.

– 230 וולט 50/ הרץ במרבית מדינות אירופה, במזרח התיכון ובמזרח הרחוק.

כמו-כן, וודא כי המסך שלך והציוד ההיקפי המחובר הינם מתאימים מבחינה חשמלית לעבוד עם זרם החילופיו הזמיו במיקומד.

**רה הערה:** מקורות מתח בעלי ברירה אוטומטית אינם דורשים מתג ברירת מתח. ייתכן שלמקור המתח שלך אין מתג כזה.

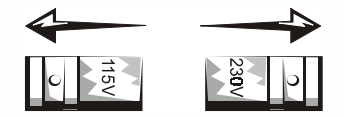

כדי למנוע מכת חשמל, חבר את כבלי הכח של המחשב ושל התקנים היקפיים למקורות כח בעלי<br>הארקה מתאימה. כבלים אלו מצוידים בתקעים בעלי שלושה פינים כדי לוודא הארקה הולמת. אל<br>תשתמש בתקעים בעלי מתאמים ואל תסיר את פין ההארקה מהכבל. אם ע

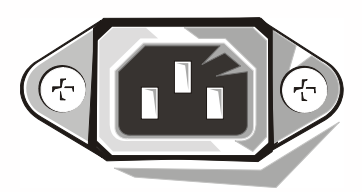

- לפני שתעבוד בתו המחשב של, נתק את המערכת כדי למנוע מכת חשמל או נזק ללוח המערכת. רכיבי לוח מסוימים ממשיכים לקבל מתח בכל עת בו מחובר המחשב לזרם.
	- כדי למנוע נזק אפשרי ללוח המערכת, המת 15 שניות אחרי ניתוק המערכת לפני שתנתק רכיב כלשהו מהמחשב.

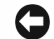

הודעה: בדוק מתי נכבית נורית המתח (LED) בלוח המערכת כדי לוודא כי מתח המערכת כבוי (ראה במדריך למשתמש כדי למצוא את מיקום הנורית).

- כדי להג על המחשב של מפני עליות ומורדות חדי ופתאומיי במתח החשמלי השתמש במדכא זר, או במתאם קו או אל-פסק (UPS).
- וודא כי אין דבר המונח על כבלי המחשב וכי הכבלים אינם ממוקמים במקום בו ניתן לדרוך או למעוד עליהם.
	- אין לשפוך מזון או נוזלים על המחשב. אם המחשב נרטב, פנה ל*מדריך למשתמש*.
- אין לדחוף חפצים כלשהם לתוך פתחי המחשב. עשיית כן עלולה לגרום לשריפה או מכת חשמל על-ידי יצירת קצר ברכיבים הפנימיים.
- הרחק את המחשב מתנורי חימום וממקורות חום. כמו כן, אין לחסום את פתחי האוורור של המערכת. המנע מהנחת ניירות מתחת למחשב, ואין להניח את המחשב בתוך יחידה קבועה בקיר או על מיטה, ספה או שטיח.

#### הרגלים ארגונומיים בעת השימוש במחשב

התראה: שימוש שגוי או ממושך במקלדת עלול לגרום לפציעה.  $\wedge$ 

התראה: צפיה במסך המחשב במשך זמן ממושך עלול לגרום לעייפות העיניים**.**

לצרכי נוחות ויעילות, עיין בהנחיות הארגונומיות שב*מדריד למשתמש* בעת ההתקנה והשימוש במערכת המחשב של.

### הודעות תקינה

הפרעה אלקטרומגנטית (EMI (היא כל אות או פליטה המוקרנת בחלל הפתוח או מועברות על פני קווי מתח או קווי תקשורת, המסכן את תפקודם של שירות ניווט באמצעות גלי רדיו או שירות בטיחותי אחר או אשר משבש, עוצר או מפריע הפרעות חוזרות ונשנות בפעולתם של שירותי תקשורת רדיו המבוצעים ברשיון.

מערכת מחשב Dell מתוכננת להתאים לתקנים הנוגעים להפרעות אלקטרומגנטיות. שינויים או התאמות שאינם מאושרים על-ידי Dell עלולים להפוך את האישור הניתן למשתמש להפעלת הציוד<br>לבלתי תקף.

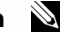

**רערה:** ניתן למצוא מידע תקני נוסף בנוגע למערכת שלך ב*מדריך למשתמש.*  $\blacksquare$ 

Printed in Ireland. Vytištěno v Irsku. Trykt i Irland. Gedrukt in Ierland. Painettu Irlannissa. Nyomtatva Írországban. Trykt i Irland. Wydrukowano w Irlandii. Напечатано в Ирландии. Vytlačené v Írsku. Natisnjeno na Írsken. Tryckt i Irland. הודפס באירלנד.

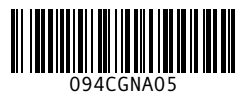

P/N 94CGN Rev. A05

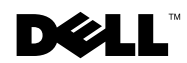